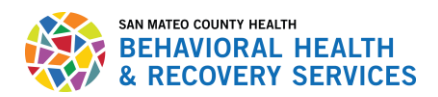

## San Mateo County: Learning Management System (LMS)

## How to Access LMS:

As a BHRS SPPN provider, many trainings are available to you via LMS. Please follow the instructions below to access your account.

## **1) To create a LMS account:**

If you have never used LMS, you will need to start by creating an account to access the system. You can do so here by visiting:<https://sanmateocounty.csod.com/selfreg/register.aspx?c=bhrscp01>

## **2) To access your LMS account:**

If you have already created a LMS account, you can access your account by visiting: <https://sanmateocounty.csod.com/client/sanmateocounty/default.aspx>

i) To reset your password, you can select the reset link. The reset comes from an automated LMS registrar email address, so check your spam folder in case you don't see it.

If you are still having issues with accessing LMS, please contact Mercedes Medal at: [mmedal@smcg](mailto:alortiz@smcgov.org)ov.org